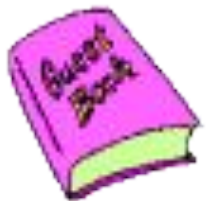

*Microsoft word-бұл құжаттарды құру, қарап шығу, өзгерту жəне басып шығару үшін арналған Microsoft Office жүйесінің құрамына кіретін программа.* 

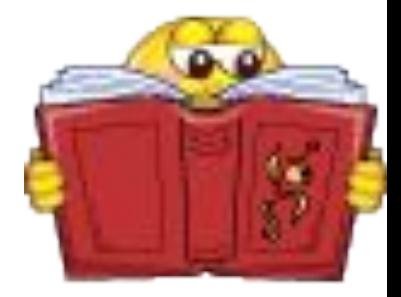

*Мəтіндік процессорды бірнеше жолмен қосуға болады:* 1. *Негізгі менюден Жіберу =>Программалар => Microsoft Office => Microsoft word командаларын орындау арқылы; 2. Жұмыс үстеліндегі таңбашамен;*

*Microsoft word-бұл құжаттарды құру, қарап шығу, өзгерту жəне басып шығару үшін арналған Microsoft Office жүйесінің құрамына кіретін программа.* 

*Microsoft word іс жүзінде қазіргі мəтіндік процессорлардың барлық қажетті сапаларына ие:* 

- *● құжаттарды құру жəне теру;*
- *●қаріптер жиынын пайдалану;*
- *●кестелер, графиктер пайдалану*

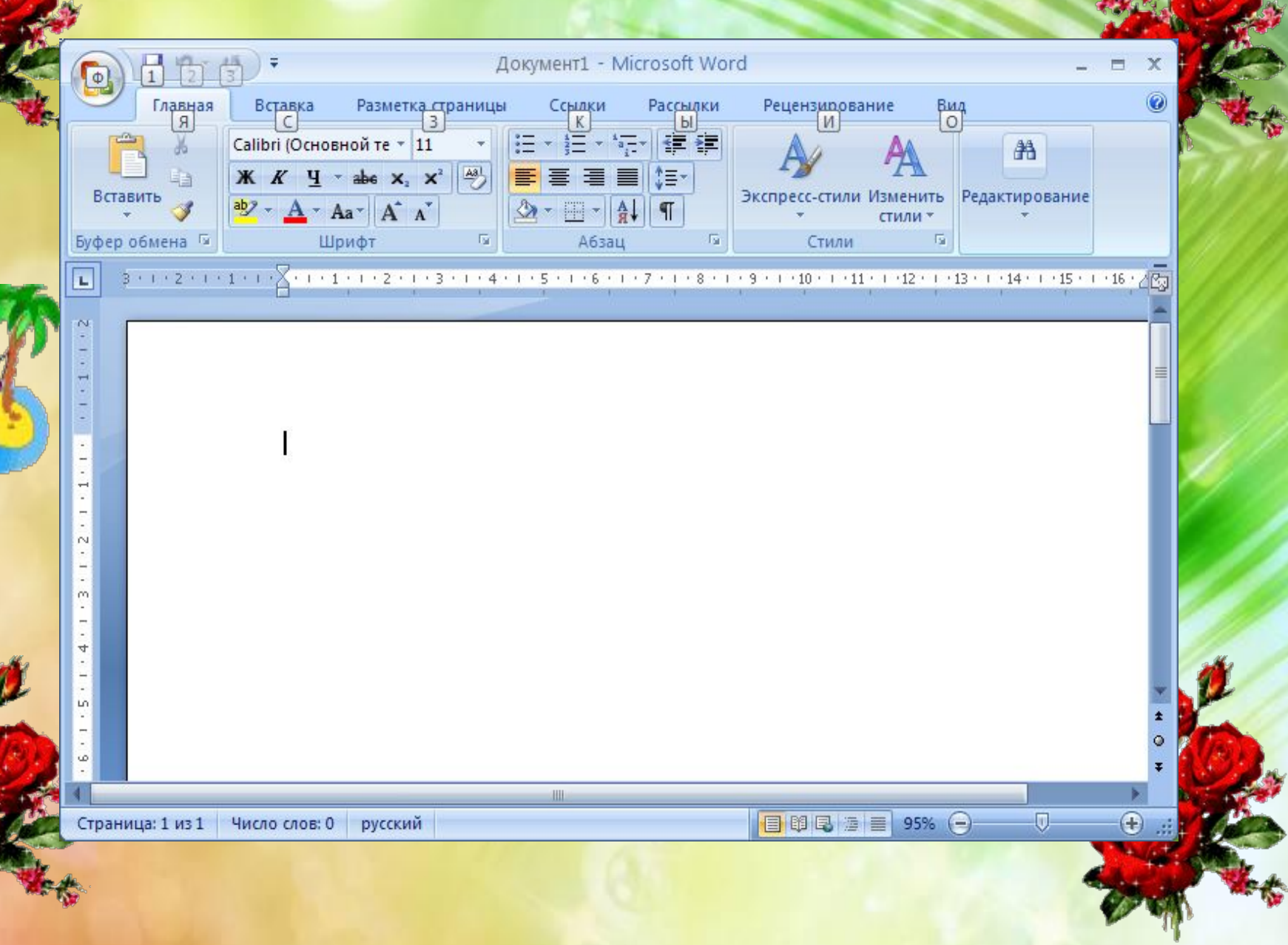

V

Ń.

g,

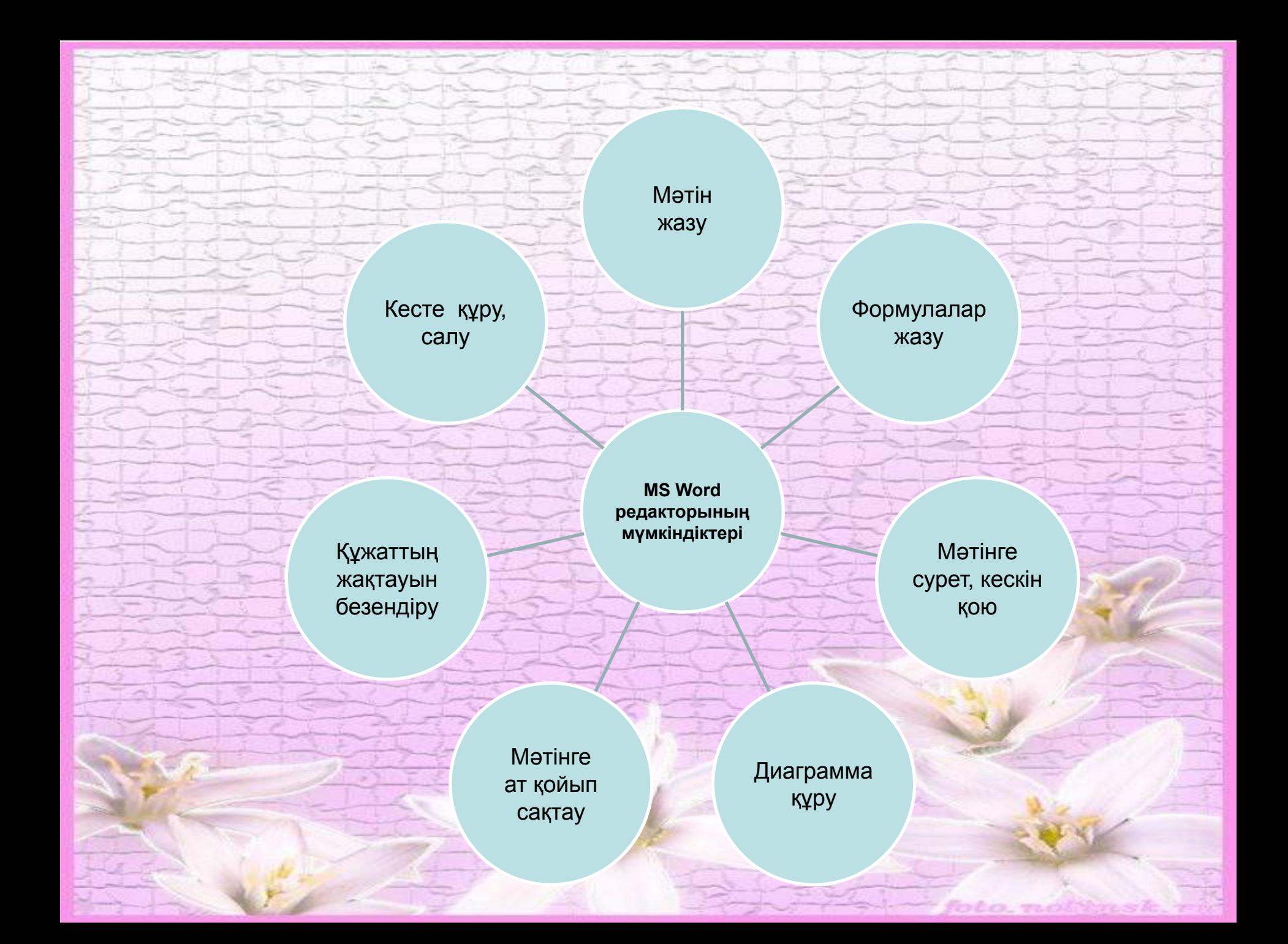

## Суретті кірістіру үшін *Вставка – Рисунок –Картинки....* Бағдарламасын орындаймыз

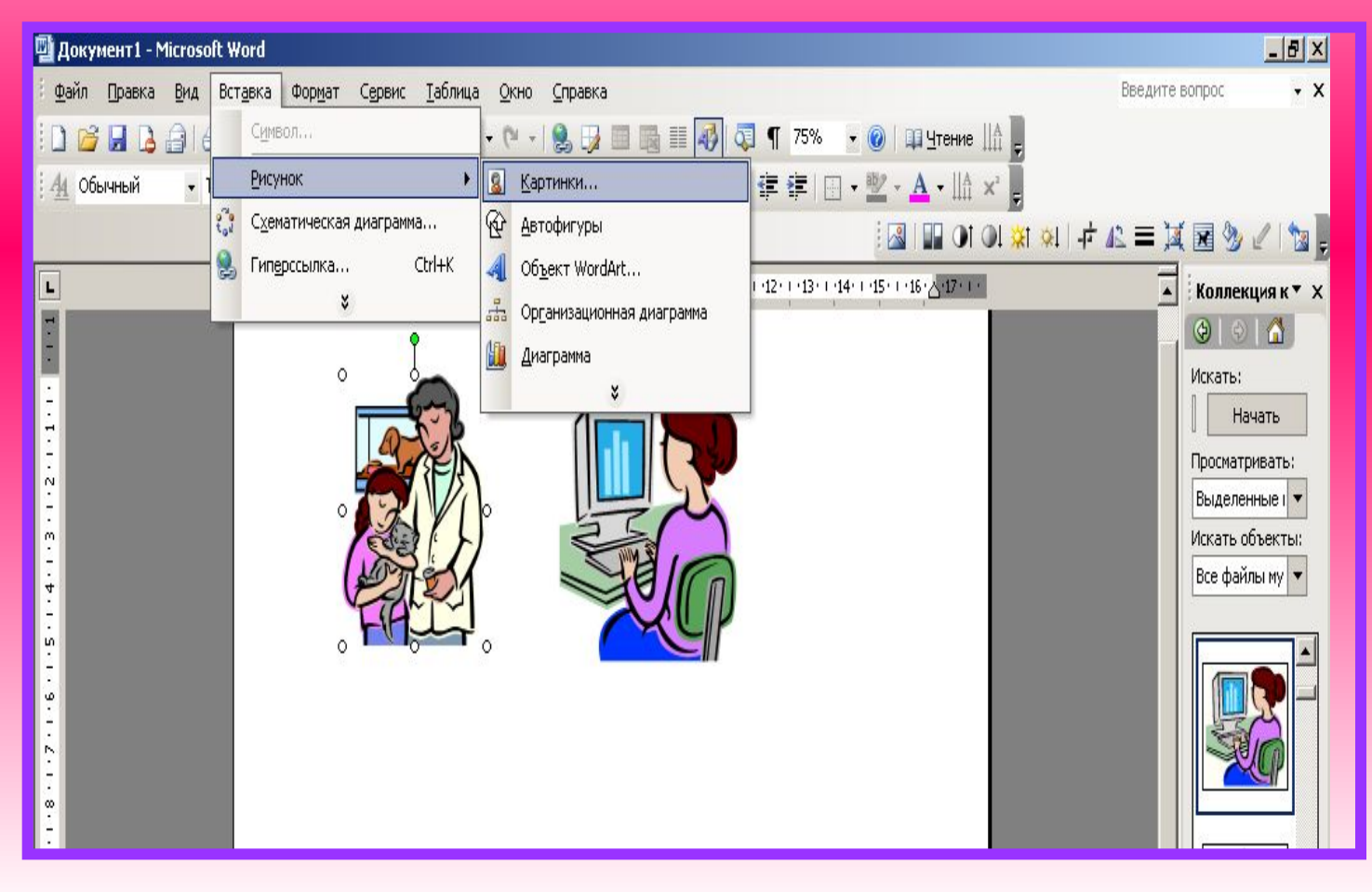

#### Парақтың шетіне рамка қою үшін (*Формат – граница заливки – страница – керекті рамкамызды* таңдаймыз.)

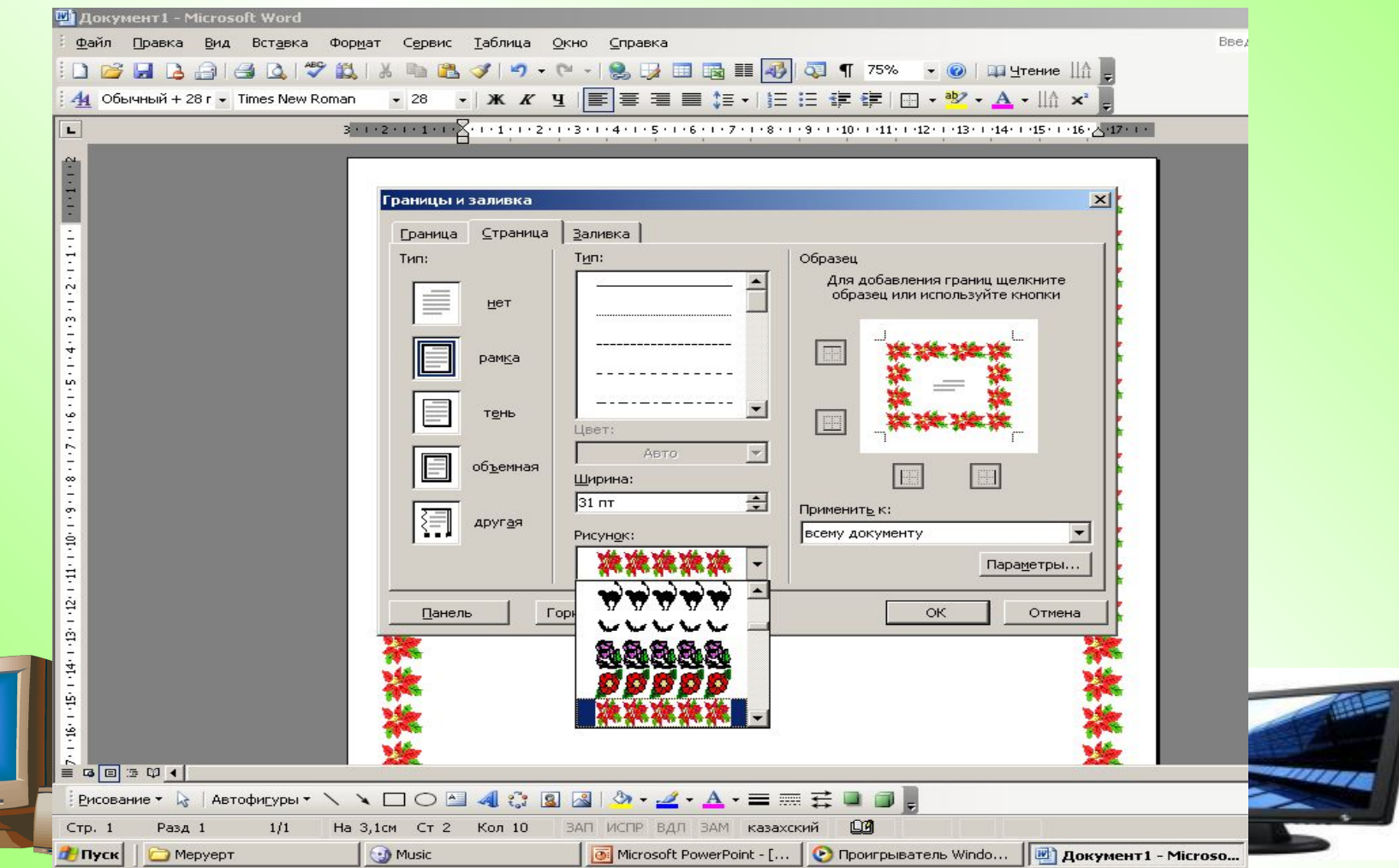

### Мәтінді безендіру - Word ART

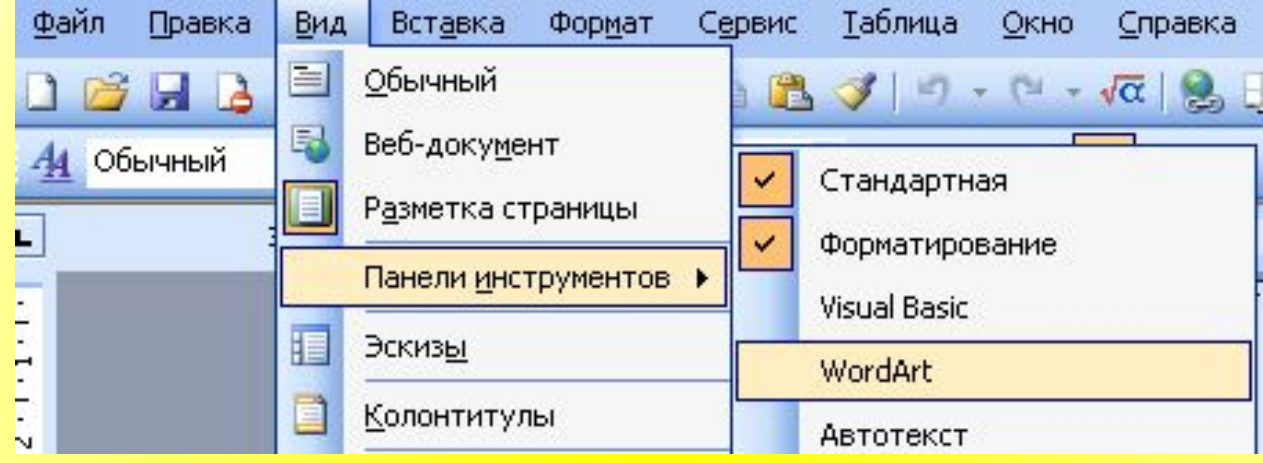

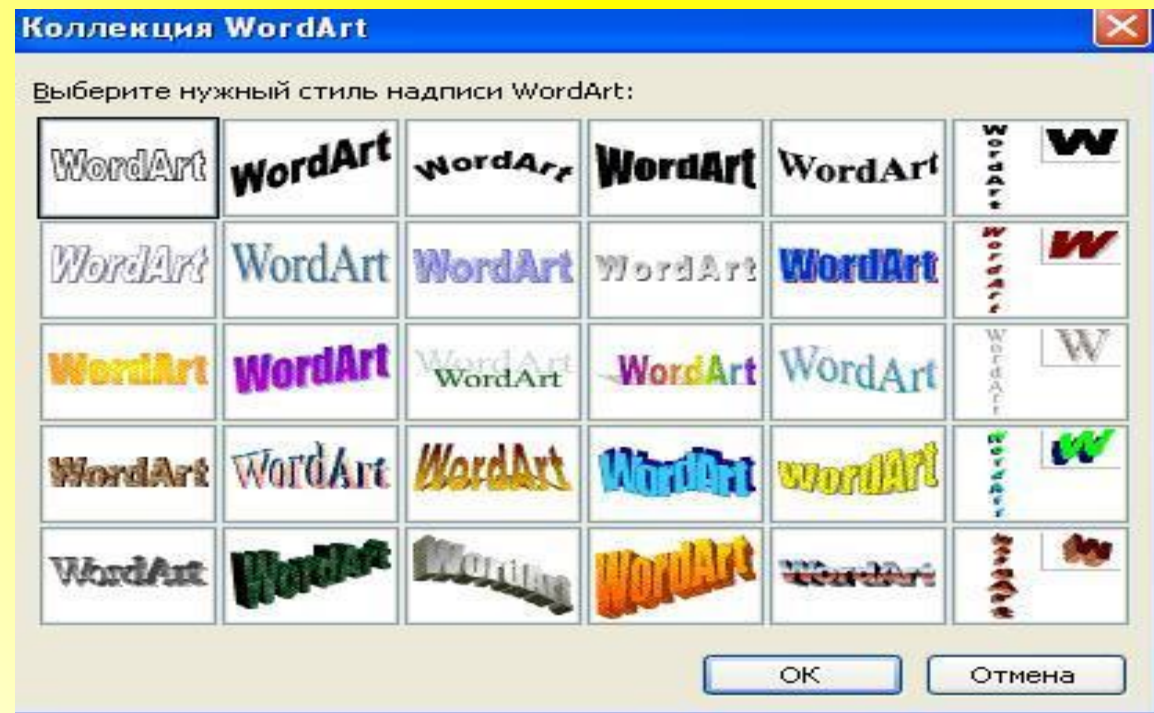

# Кужатты сактау

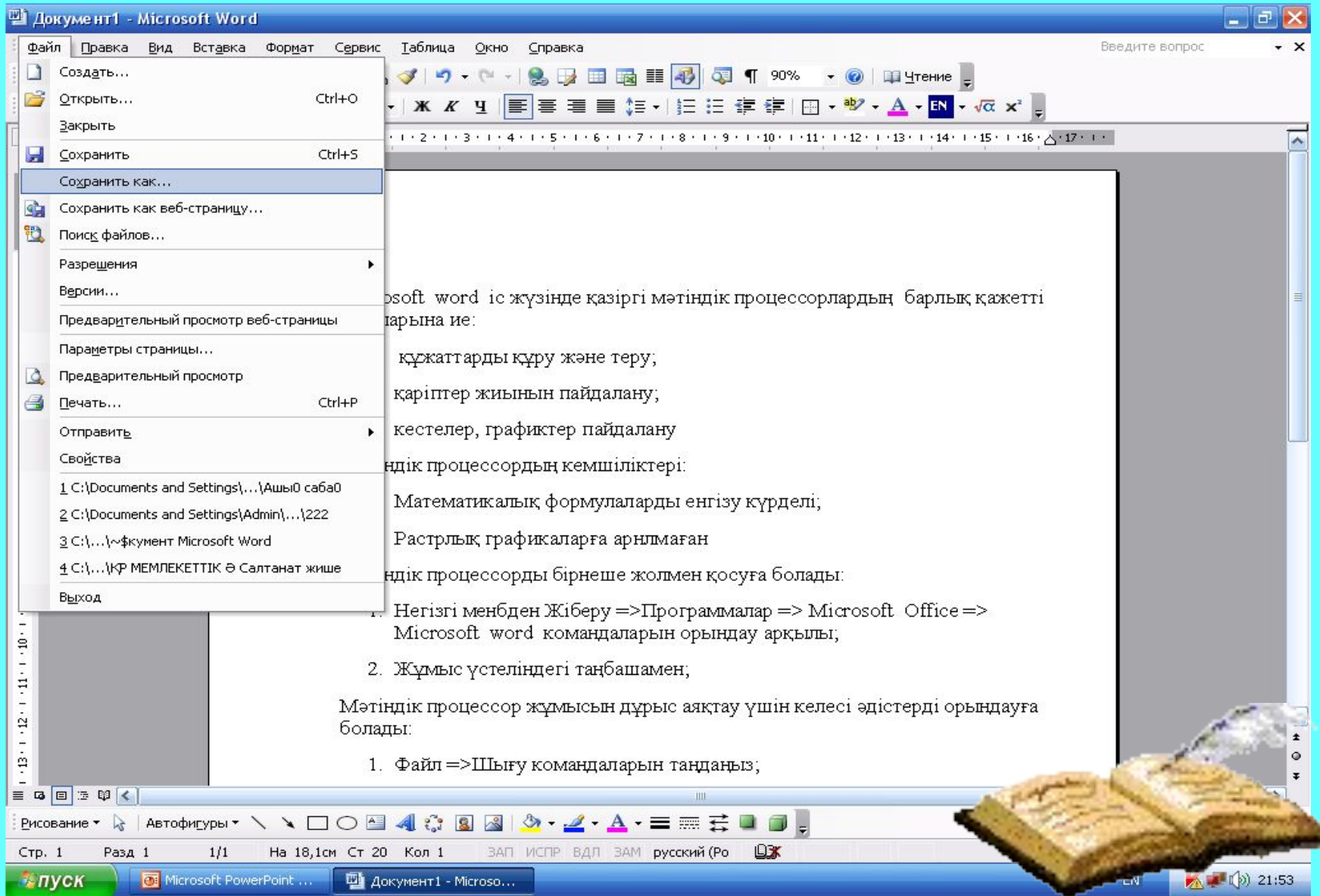

#### Сохранение документа ◎ - 1 Q X D II + Сервис + Папка: ٧ Мои документы 剛Cal 剛 GTA Vice City User Files Doc1 eyp Doc1123 Ашық сабақ 7 сынып Мои последние Ашық сабақ мектеп Docjbhjhjy1 документы Азиада әнұран дипломдык курсавой Кадір қасиет Азиада туралы газет жаңа жылдық 1 керек өте графикалық обекітлер Рабочий стол **Кукык** Меруерт И-2-07 Сабақ емтихан Мои видеозаписи ИОӘ жауаптары  $\mathbf{e}_\mu$ **42 Мои источники данных** ИОӘ жауаптары. doс шпор Мои **Мои рисунки** қазақша документы ИР КР МЕМЛЕКЕТТІК Ә Салтанат жише11 **Моя музыка** полатно 2010 Құжаттарды әзірлеу тәсілдері 23 практика сабақ жоспар: Лаборатория Access окушы Мой Реферат 빧IC компьютер K  $\rightarrow$ Ш Имя файла: Doc2 Ÿ Сохранить Мое сетевое Тип файла: окружение Отмена ٧ Документ Word

*Мəтіндік процессор жұмысын дұрыс аяқтау үшін келесі əдістерді орындауға болады:* Файл =>Шығу командаларын таңдаңыз; Alt +F4 батырмалар комбинациясын басыңы Microsoft word прогр атаулар жолының оң жа жабу батырмасын

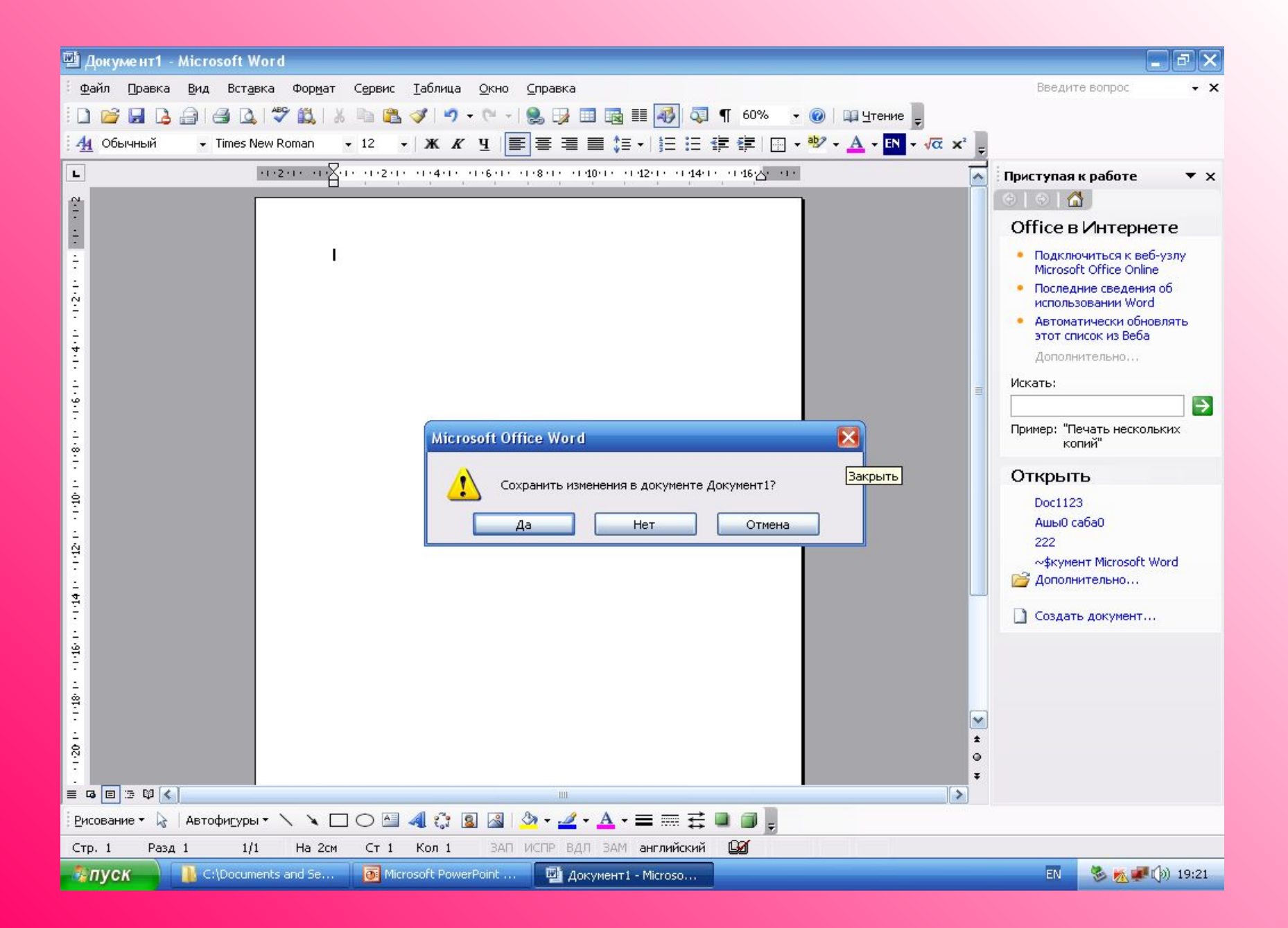

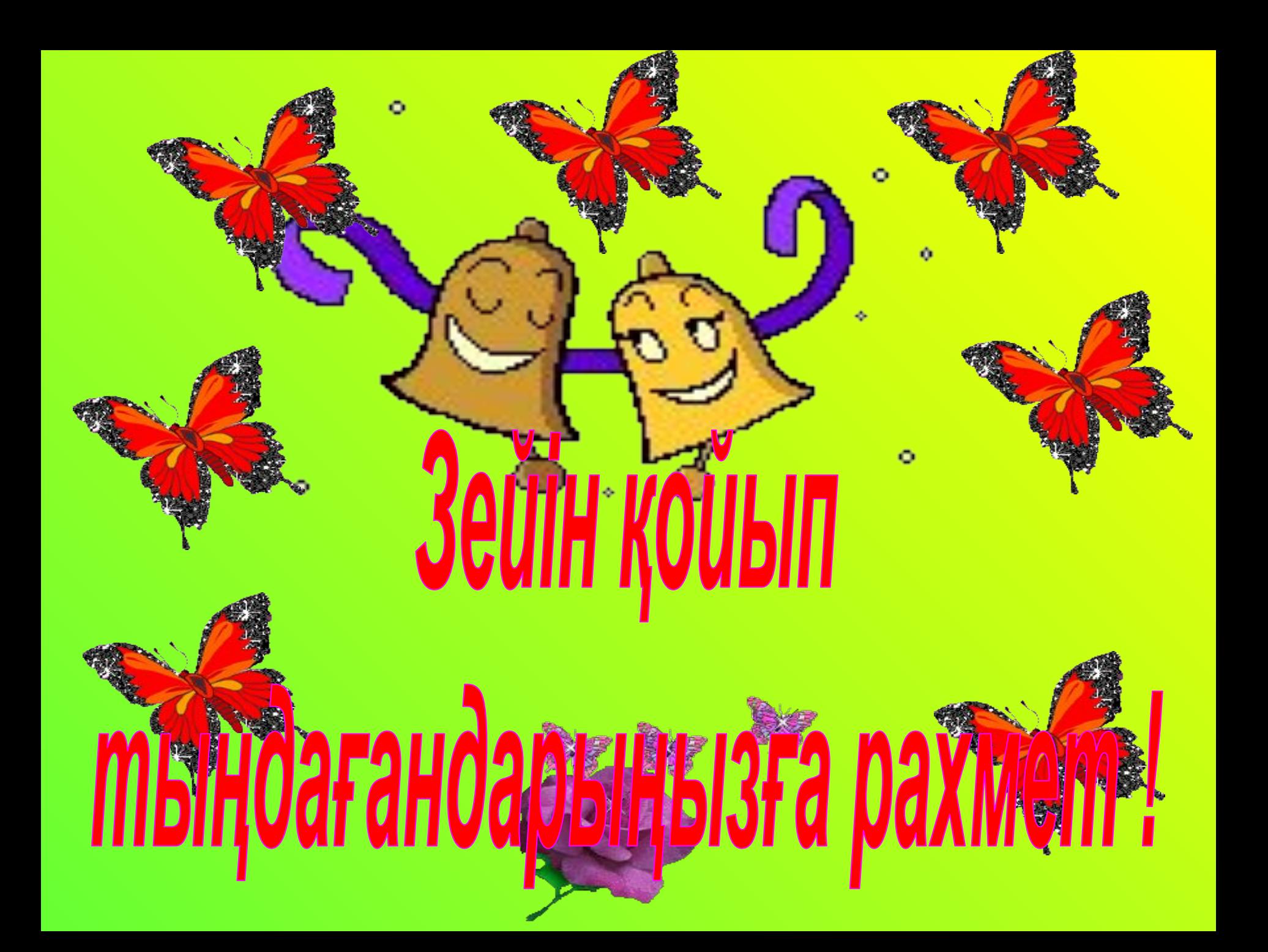